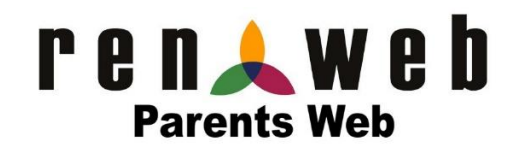

RenWeb School Management Software gives you, the busy parent, an opportunity to get more involved in your student's academic progress and future success. Parents enjoy RenWeb's anytime, anywhere access across multiple platforms and devices. ParentsWeb is a private and secure parents' portal that will allow parents to view academic information specific to their student, while protecting their student's information from others. You can view grades, homework and even order lunches all online. You can also communicate with teachers and other school staff via ParentsWeb whenever necessary.

Here's how to access our easy-to-use **RenWeb ParentsWeb\***:

- Go to [www.cornerstonechristian.com](http://www.cornerstonechristian.com/)
- Under **Quicklinks** click on **RenWeb**. This will take you directly to ParentsWeb.
- Click on **Create New ParentsWeb Account**. (middle area of box)
- District Code is: CCA-IL (not case sensitive) should already be filled in.
- Complete the email field with the email *you provided to the school*.
- Click **Create Account**.
- A message will pop up indicating an email has been sent to the email address you provided. Following the link within that email, you can create your username and password.
- This link is only valid for 15 minutes. If you do not receive the email within 30 minutes, check your spam folder and be sure you have renweb.com set as a safe sender**.** This step is critical to receive all RenWeb Correspondence from the school.
- A web browser displays your Name and RenWeb ID.
- Type a **User Name**, new **Password** and **Confirm** the password.
- Click **Save Password**. A message displays at the top of the browser, "**User Name/Password successfully updated**."
- You can now log into ParentsWeb using your new User Name and Password.

If you have any trouble in this process, please contact the school office at 309-662-9900.

*\*This information is provided for new users only. If you had a ParentsWeb account last year, please use that information to login.*